# **Návod na kalibraci DistoX**

11/27/2008, překlad Martin Sluka 04. 2009

### **Proč kalibrovat?**

DistoX obsahuje tři detektory magnetického pole a tři akcelemetry. Ty umožňují určit přesnou orientaci přístroje v prostoru a relativní směr k zemskému magnetickému poli. Vzhledem k výrobním tolerancím a vnějším vlivům takový systém nevyhnutelně vykazuje nějaké chyby. Mezi nimi jsou:

- chyba ofsetu a zisku senzorů,
- senzory naletované v ne úplně správných úhlech,
- úhlové chyby mezi senzory a laserovým paprskem,
- vliv kovových částí (zejména napájecích článků) na magnetické pole.

Naštěstí všechny tyto chyby se dají eliminovat poměrně jednoduše pomocí nevelkého počtu kalibračních měření a korekcí z nich vypočítaných. Tento kalibrační proces by měl být udělán na nově upraveném přístroji. Měl by se opakovat po každé výměně napájecích článků, protože tyto články mají velký vliv na magnetické pole.

# **Požadavky**

Musí být splněny následující podmínky:

- přístroj musí být kompletně sestavený a funkční,
- program PocketTopo musí být spuštěn (buď na PC nebo PDA),
- musí fungovat Bluetooth komunikace s přístrojem.

#### DŮLEŽITÉ:

Kalibrační měření musí být prováděny v neporušeném magnetickém prostředí. Je prakticky nemožné udělat přesnou kalibraci v domě nebo poblíž budov. I kovové šrouby v dřevěné konstrukci ovlivňují měření! Nejlepší prostředí je buď jeskyně nebo les.

Kalibrovaný referenční polygon NENÍ nutný!

#### **Postup**

Pro úplnou kalibraci se musí udělat následující kroky:

- 1) Spusťte program PocketTopo.
- 2) Když již není nastaven, nastavte port Bluetooth pod "Menu:Options:Port".
- 3) Pomocí "Menu:Calibration…" spusťte kalibrační aplikaci.
- 4) Pomocí "Menu:Start" v okně kalibrace přepněte Disto do kalibračního režimu. Displej Dista zobrazí "CAL" na první řádce.
- 5) Proveďte kalibrační měření (viz níže).
- 6) Přeneste výsledky do aplikace. To se stane automaticky, pokuď je spojení s Distem již navázáno. Výsledky se ukáží v tabulce na displeji.
- 7) Pomocí "Menu:Stop" vypněte kalibrační režim na zařízení.
- 8) Pomocí "Evaluate" analyzujte kalibrační měření. Třetí hodnota ve spodní části displeje je měřítkem kvality. Měla by být menší než 0,5.
- 9) Pomocí "Menu:Update" přeneste vypočítaný kalibrační koeficient do Dista.

10) Jako rychlý test změřte libovolnou záměru čtyřikrát s různou orientací zařízení (displej nahoru, vpravo, dolů a vlevo). Změřené hodnoty by se měly lišit maximálně o několik desetin stupně.

# **Kalibrační měření**

Doporučená řada měření zahrnuje 56 měření ve 14 různých směrech. Každý směr je měřen čtyřikrát s různou orientací zařízení (displej nahoru, vpravo, dolů a vlevo). Abyste dostali správné rozdělení záměr, nejlepší je si představit, že DistoX je ve středu velké kostky. Prvních šest směrů směřuje ke středu jednotlivých ploch kostky. To znamená, že čtyři jsou horizontálně a dva vertikálně (nahoru a dolů). Zbylé směry směřují do 8 vrcholů kostky. Přesný směr není důležitý, pokud zůstane zachované požadované rozložení. Aby sa dala korigovat případná chyba mezi paprskem laseru a senzory, je potřebné udělat několik přesných měření. Takže, pro první čtyři směry, všechny čtyři měření (displej nahoru, vpravo, dolů a vlevo) se měří přesně v tom samém směru. To se dá lehce provést pro horizontální směry, například mezi dvěmastromy nebo stěnami jeskyně.

Abychom to shrnuli, musíte změřit přesně 4 směry se čtyřmi meřeními v každém směru a dalších 40 měření v 10 směrech bez nevyhnutelné přesné orientace. Přesný počet, směrů a sled těchto zbylých měření není důležitý. Avšak, doporučujeme použít cílový bod a počkat chvíli při každém měření, aby se hodnoty stabilizovaly.

Zařízení může být kdykoliv v kalibračním režimu vypnuto a zapnuto bez ztráty dat. Takže data můžete naměřit v terénu a analyzovat až doma.

# **Chování DistoX v kalibračním režimu**

Ovládání Dista je v podstatě stejné jako v normálním režimu. Na displeji je zobrazeno "CAL" na první řádce indikující kalibrační režim. Ve druhém řádku je číslo, které odpovídá počtu změřených záměr.

Namísto směrových úhlů získaných z údajů senzorů se v kalibračním režimu ukládají tyto údaje. Údaje senzorů se dají získat po každém měření pomocí tlačítka Memory. Paměť 1 ukazuje směr X (směr laserového paprsku) magnetického pole v prvním řádku a akcelerometru ve druhém řádku. Obdobně paměti 2 a 3 ukazují směry Y (příčně) a Z (nahoru/dolů). Ostatní paměti neosahují žádnou užitečnou informaci. Starší výsledky, kalibrační hodnoty nebo úhly, se nedají v zařízení prohlížet, ale stále se dají načíst Bluetooth přenosem.

V případě, že jste již v lese a zapomněli jste přepnout Disto do kalibračního režimu, existuje možnost udělat to přímo na přístroji. Začněte opakovaným stisknutím tlačítka Memory dokud se na displeji neukáže číslo 10. Tlačítkem UNIT teď můžete zapnout a vypnout kalibrační režim. Jako obvykle, tlačítkem CLEAR opustíte okno paměti. Protože délkové jednotky se také mění tlačítkem UNIT, musí se později opět správně nastavit. V průběhu kalibrace nemají vzdálenosti žádný význam.

# 56 měření

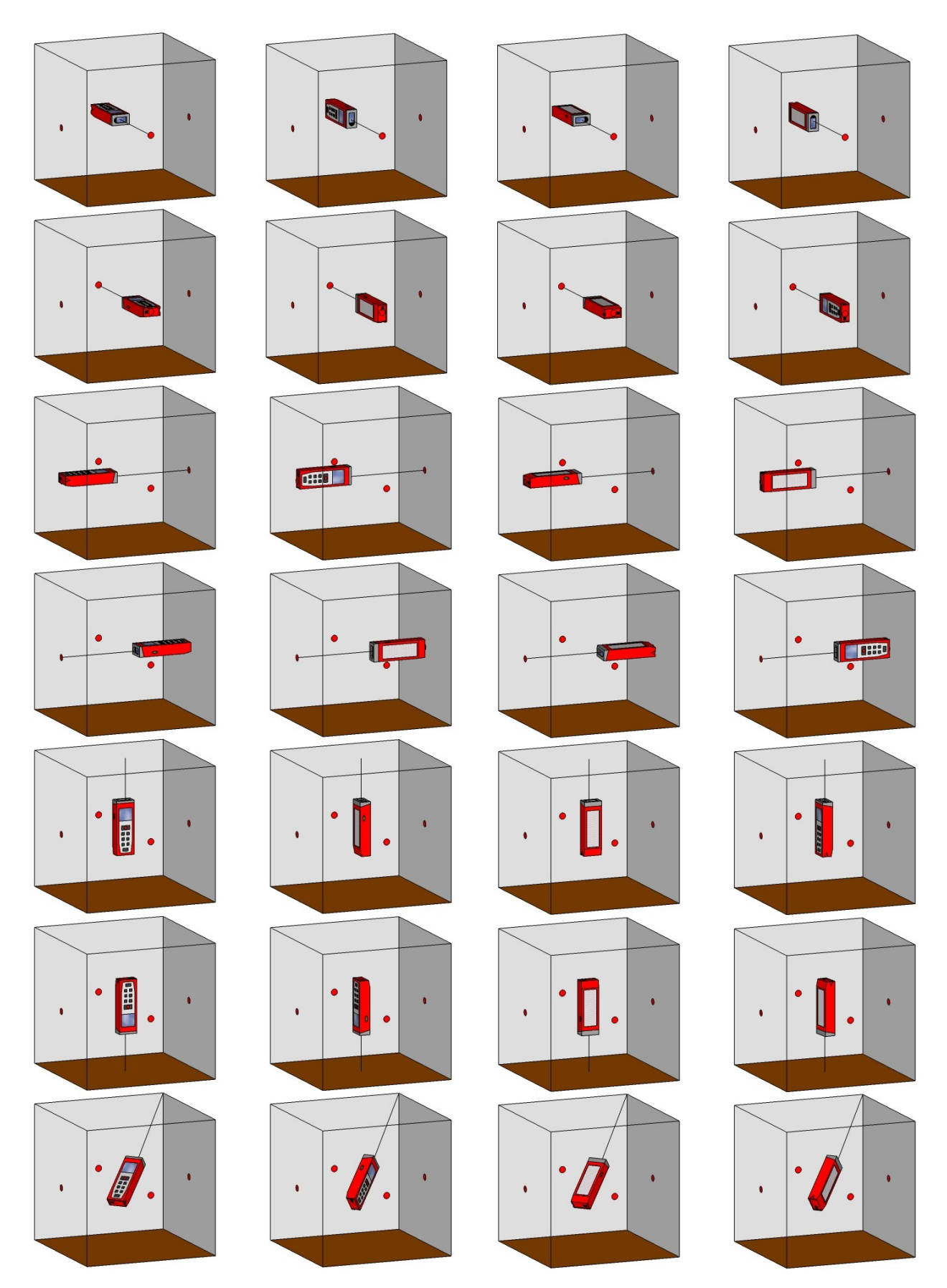

A tak dále pro zbývajících 7 vrcholů kostky.